## **Text Input**

The Text Input component accepts a single line of text. Line breaks are automatically removed from the content.

To use this component, first you insert it by selecting **Insert** > **Form** > **Text Input**. Then, you configure style and behavior using [properties](https://wiki.dglogik.com/dglux5_wiki:workspace_and_workflow:panels_and_menus:properties_panel).

For more information about using input components, see [Designing Input Components.](https://wiki.dglogik.com/dglux5_wiki:widgets_and_property_inspector:form_input:designing:home)

For a detailed reference of properties that affect input components, see [Common Properties](https://wiki.dglogik.com/dglux5_wiki:widgets_and_property_inspector:property_inspector:allcomponents:home) and [Input](https://wiki.dglogik.com/dglux5_wiki:widgets_and_property_inspector:property_inspector:input:home) [Component Properties.](https://wiki.dglogik.com/dglux5_wiki:widgets_and_property_inspector:property_inspector:input:home)

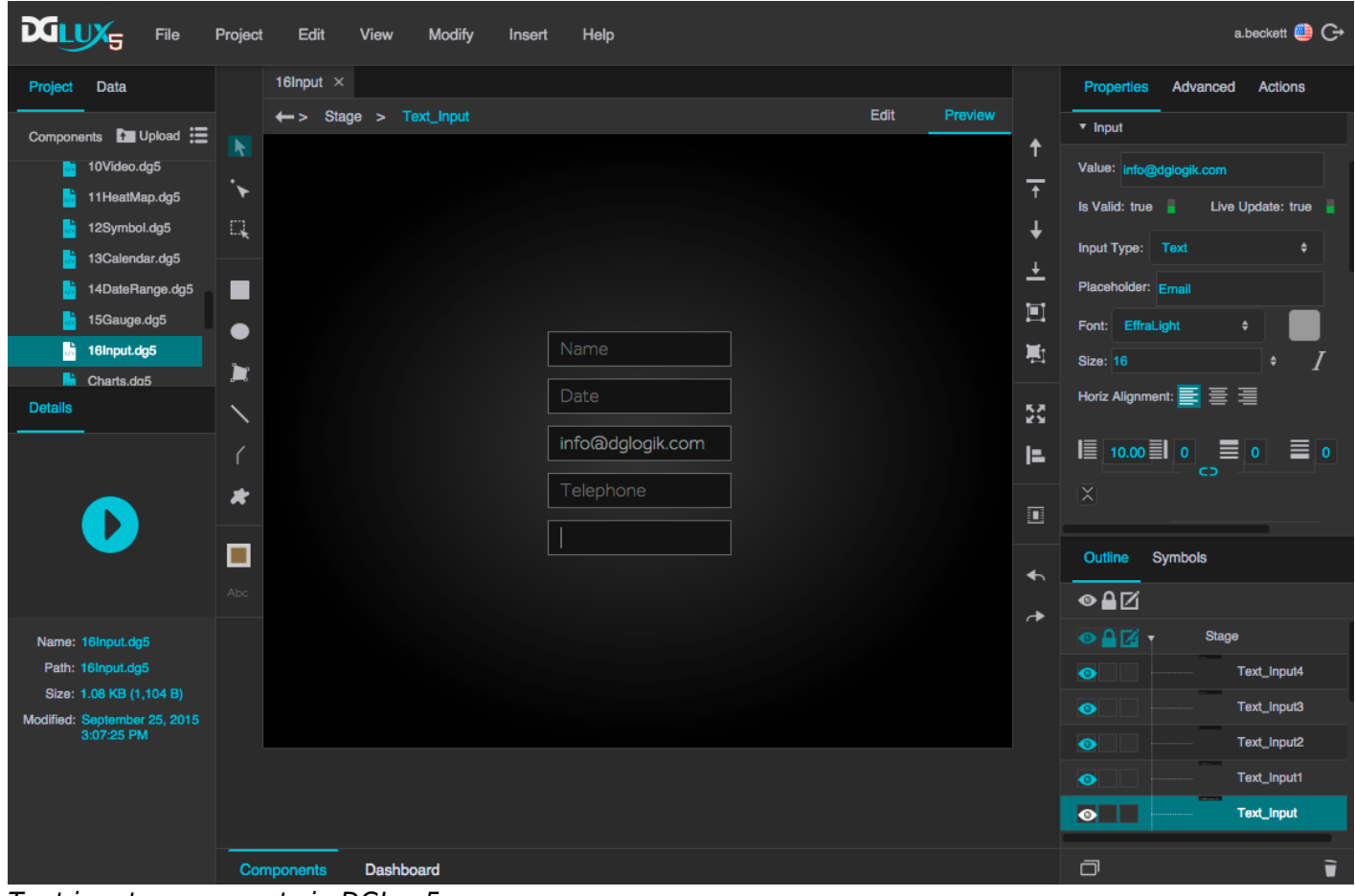

Text input components in DGLux5

## [Previous: Designing Input Components](https://wiki.dglogik.com/dglux5_wiki:widgets_and_property_inspector:form_input:designing:home)

## [Next: Text Area](https://wiki.dglogik.com/dglux5_wiki:widgets_and_property_inspector:form_input:text_area:home)

From: <https://wiki.dglogik.com/> - **DGLogik**

Permanent link: **[https://wiki.dglogik.com/dglux5\\_wiki:widgets\\_and\\_property\\_inspector:form\\_input:text:home](https://wiki.dglogik.com/dglux5_wiki:widgets_and_property_inspector:form_input:text:home)**

Last update: **2021/09/20 15:03**

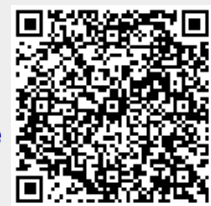